# 7. DFØs tjenestetilbud for bedre styring ved bruk av periodisert

## regnskap

I dette kapitlet vil vi gi eksempler på hvordan DFØs tjenestetilbud kan brukes på en praktisk måte for å understøtte bedre økonomisk oversikt, bedre økonomistyring og bedre virksomhetsstyring.

## 7.1 Kort om DFØs tjenestetilbud og verktøy som tilrettelegger for god styring

DFØ tilbyr ulike typer verktøy som tilrettelegger for god styring. Under er de ulike verktøyene kort beskrevet. Vil du lese mer, kan du gå inn på dfo.no

**[Planlegger](https://dfo.no/kundesider/regnskapstjenester/veiledning-og-opplaering-regnskapstjenestene/planlegger) (Planner)** er et verktøy for budsjettering og prognose i Unit4ERP. Ved å bruke Unit4 ERP sin standard spørre- og rapporteringsfunksjonalitet, gir Planlegger gode muligheter for å sammenstille tall fra budsjett med regnskapstall. Modulen er integrert med øvrige moduler i Unit4ERP og kan i flere tilfeller erstatte bruken av regneark og andre skyggeløsninger.

**[Tidstyring](https://dfo.no/kundesider/regnskapstjenester/vare-regnskapstjenester/tidstyring/tidstyring)** gir virksomheten styringsinformasjon om ressursbruk og kostnader, og er basert på en integrasjon mellom lønns- og regnskapssystem. Den ansatte registrerer tid på ulike aktiviteter, produkter og tjenester i DFØ-appen, og ved bruk av prosjektmodulen i Unit4 ERP kan dere se hva timene koster. Dette vil gi et bedre grunnlag for planlegging, prioritering og beslutninger.

**[Økonomiinfo](https://dfo.no/kundesider/regnskapstjenester/vare-regnskapstjenester/okonomiinfo)** er et økonomistyringsverktøy som gir enkel tilgang til regnskapsinformasjon til bruk i økonomistyring og analyse. I Økonomiinfo kan du blant annet se resultatoppstilling, balanseoppstilling og flere ulike nøkkeltall. Du kan også tilpasse de ulike visningene i løsningen etter dine behov.

## 7.2 Bedre økonomisk oversikt

Den periodiserte regnskapsinformasjonen kan i seg selv gi bedre økonomisk oversikt og merverdi som styringsinformasjon, for eksempel om den brukes i utarbeidelse av regnskapsanalyser og nøkkeltall.

Dersom virksomheten vurderer at den nye regnskapsinformasjonen vil tilføre merverdi som styringsinformasjon, vil en ambisjon om å bruke den nye regnskapsinformasjon i styringen være realiserbar innen relativt kort tid og gir bedre økonomisk oversikt. Det er enkelt å fremskaffe informasjonen fordi den kan hentes «rett ut fra regnskapet.

En ambisjon om å ta i bruk regnskapsinformasjon fra det periodiserte regnskapet kan være et fornuftig sted å starte, og dette er illustrert i figuren under.

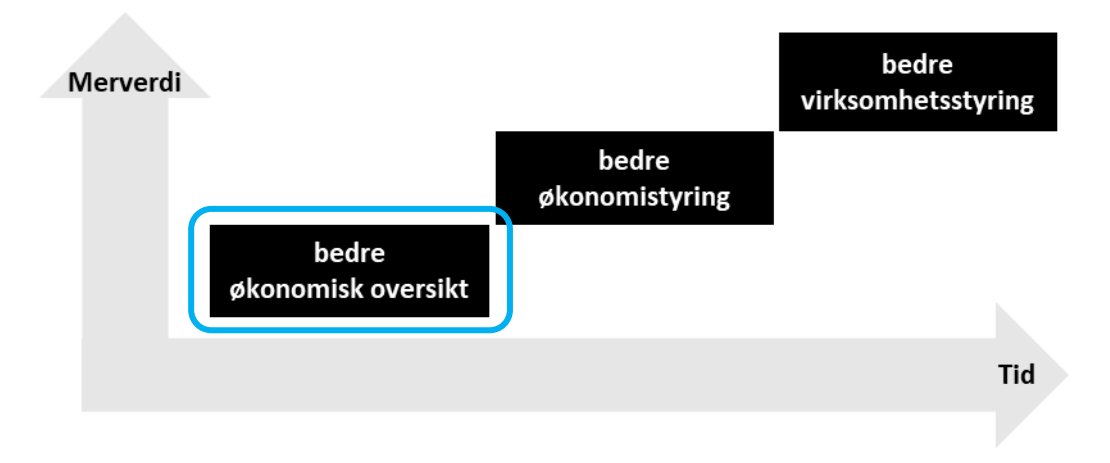

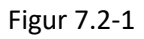

## **7.2.1 Regnskapsanalyser av periodiserte regnskapstall**

Ved innføring av periodisert regnskap, er det viktig at ledelsen får nok kunnskap til å vurdere hva den nye regnskapsinformasjonen kan brukes til. Under ser du eksempler på aktuelle spørsmål en virksomhetsleder kan stille seg:

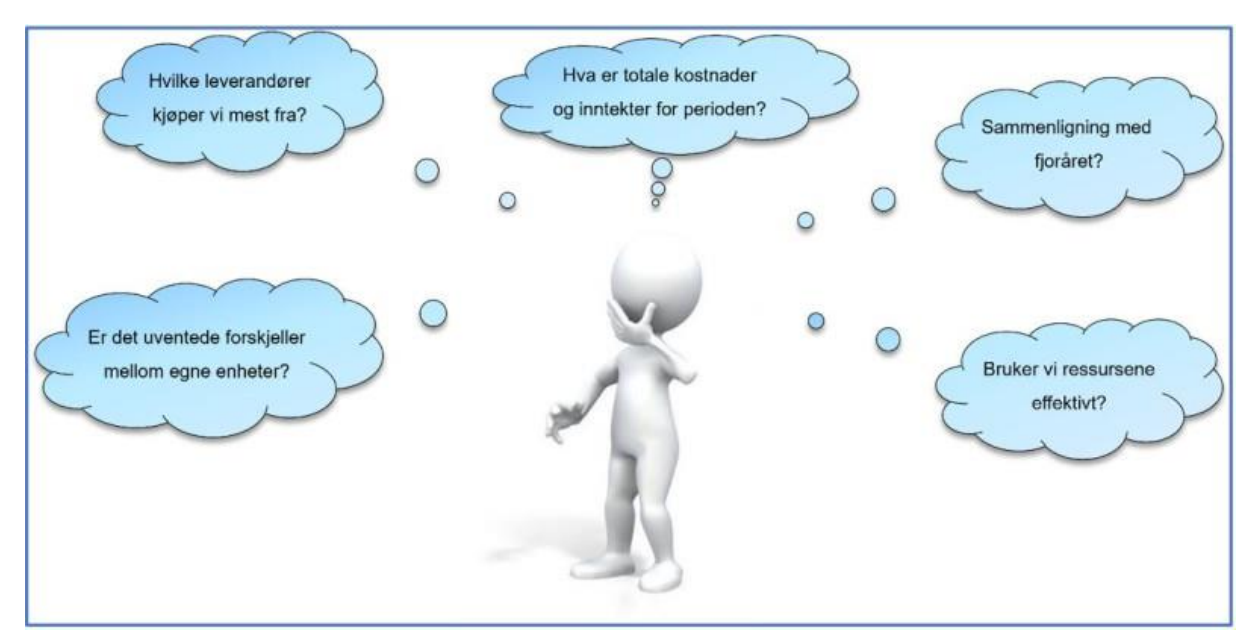

## Figur 7.2-2

I DFØs tjenestetilbud finnes det ulike verktøy som kan benyttes for å analysere regnskapsdata på en god måte.

## **7.2.1.1 Økonomiinfo**

Økonomiinfo er et økonomistyringsverktøy som gir enkel tilgang til regnskapsinformasjon. Økonomiinfo henter data fra Unit4 ERP, i tillegg henter den måneds- og årsverk fra DFØs lønnssystem.

For å gjøre verktøyet brukervennlig har vi laget et dashboard som gir deg et raskt overblikk over økonomisk status. Du kan selv velge hvilken informasjon du ønsker skal vises, og under ser du et konkret eksempel på hvordan det kan settes opp.

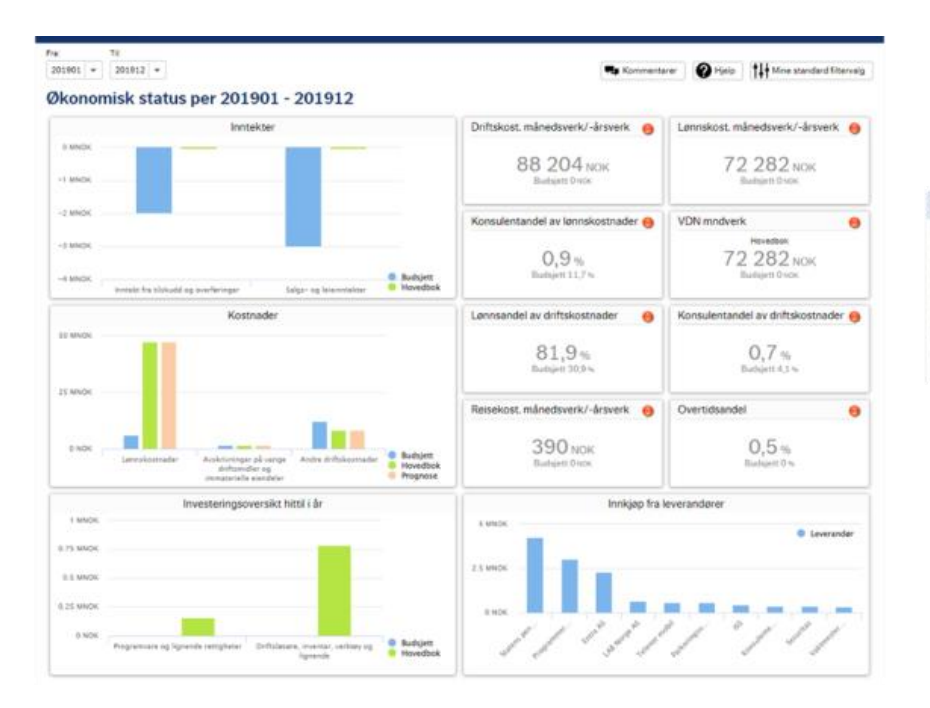

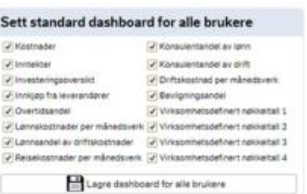

I Økonomiinfo finner du ulike oppstillinger av regnskapet med gode muligheter til å avgrense data, samt snu og vende på datasettet. I et kortsiktig perspektiv kan virksomheten sammenlikne årets regnskapstall med fjorårets regnskapstall (hittil i år mot hittil i fjor). Ved å følge med på hvordan inntekter og kostnader utvikler seg gjennom året, kan virksomheten avdekke behov for tiltak for å påvirke, styre og kontrollere hvordan dette utvikler seg resten av året.

I Økonomiinfo kan du enkelt sammenligne årets regnskapstall med fjorårets regnskapstall, og se hvordan ulike kostnader utvikler seg over tid. Under ser du et eksempel fra resultatrapporten, der akkumulert virksomhetsregnskap pr november 2019 sammenlignes med tilsvarende periode i fjor.

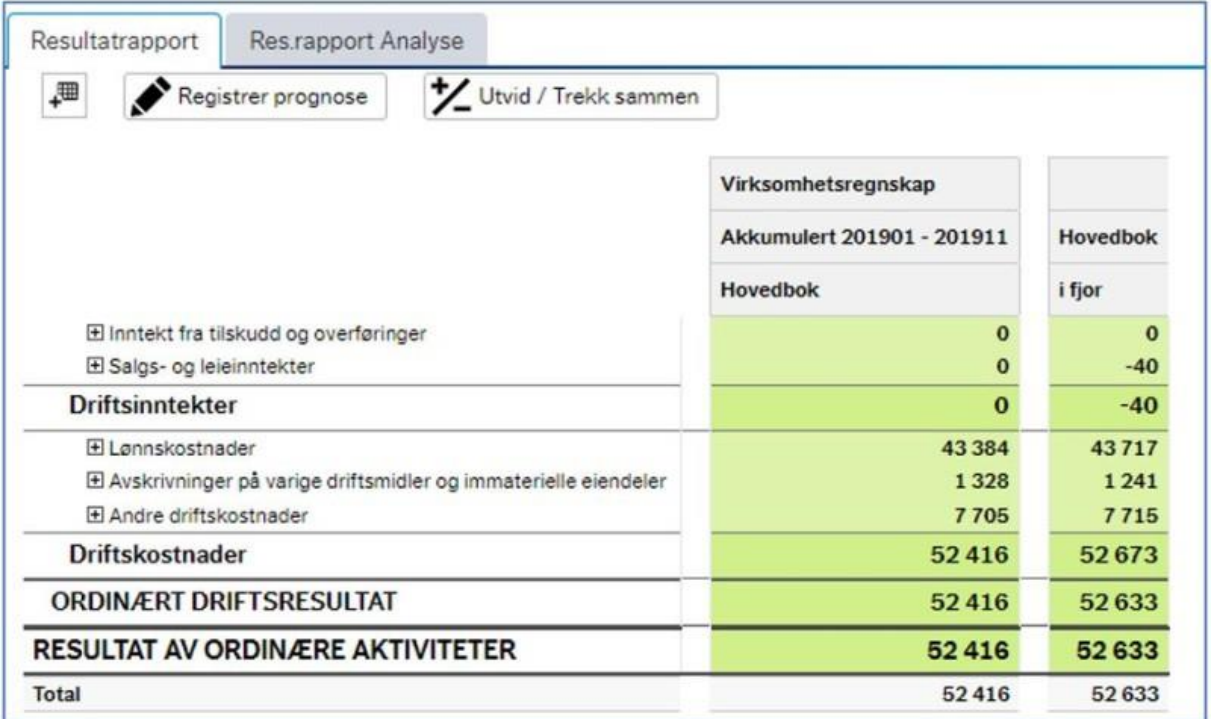

Du kan også se på regnskapet fordelt pr periode:

|                                                                  | Virksomhetsregnskap |              |          |                      |          |          |          |             |            |                     |          |            |               |            |  |
|------------------------------------------------------------------|---------------------|--------------|----------|----------------------|----------|----------|----------|-------------|------------|---------------------|----------|------------|---------------|------------|--|
|                                                                  | Periode 201911      |              |          | Hovedbok per periode |          |          |          |             |            |                     |          |            |               |            |  |
|                                                                  | <b>Budsjett</b>     | Hovedbok     | Avvik    | 201901               | 201902   | 201903   | 201904   | 201905      | 201906     | 201907              | 201      | 201909     | 201910 201911 |            |  |
| Elinntekt fra tilskudd og overføringer                           | $-167$              | $^{\circ}$   | $-167$   | $\mathbf{0}$         | $\bf{0}$ | $\circ$  | $\theta$ | $\circ$     | $^{\circ}$ | $\Omega$            | $\bf{0}$ | $^{\circ}$ | $\theta$      | $^{\circ}$ |  |
| <b>E Salgs- og leieinntekter</b>                                 | $-250$              | $\circ$      | $-260$   | $\mathbf o$          | $\circ$  | $\alpha$ | ۰        | $\circ$     | $^{\circ}$ | $\ddot{\mathbf{0}}$ | $\bf{0}$ | $\circ$    | $\circ$       | $\circ$    |  |
| Driftsinntekter                                                  | $-417$              | $\mathbf{o}$ | $-417$   | $\Omega$             | $\alpha$ | $\Omega$ | $\Omega$ | $\mathbf o$ | $\alpha$   | $\Omega$            | $\Omega$ | $\alpha$   | $\bf{o}$      |            |  |
| El Lannskostnader                                                | 565                 | 4 1 4 8      | $-3583$  | 4592                 | 4457     | 4879     | 4 3 8 2  | 4421        | 47         | 3992                | 4276     | 4115       | 4074          | 4 1 4 8    |  |
| E Avskrivninger på varige driftsmidler og immaterielle eiendeler | 125                 | 125          | $\Omega$ | 117                  | 119      | 119      | 120      | 120         | 121        | 121                 | 121      | 125        | 119           | 125        |  |
| E Andre driftskostnader                                          | 729                 | 700          | 29       | 782                  | 799      | 733      | 617      | 615         | 613        | 587                 | 760      | 791        | 709           | 700        |  |
| Driftskostnader                                                  | 1419                | 4973         | $-3554$  | 5492                 | 5375     | 5731     | 5119     | 5156        | 781        | 4700                | 5157     | 5032       | 4902          | 4973       |  |
| ORDINÆRT DRIFTSRESULTAT                                          | 1002                | 4973         | $-3970$  | 5492                 | 5375     | 5731     | 5119     | 5156        | 781        | 4700                | 5157     | 5032       | 4902          | 4973       |  |
| RESULTAT AV ORDINÆRE AKTIVITETER                                 | 1002                | 4973         |          | $-3970$ 5492         | 5375     | 5731     | 5 1 1 9  | 5 1 5 6     | 781        | 4700                | 5157     | 5032       | 4902          | 4973       |  |
| Total                                                            | 1002                | 4973         | $-3970$  | 5492                 | 5375     | 5731     | 5119     | 5156        | 781        | 4700                | 5 1 5 7  | 5032       | 4902          | 4973       |  |

Figur 7.2-5

Verktøyet gir deg også mulighet til å få en rask og enkel oversikt og innsikt i ressursbruken, som periodiserte kostnader på virksomhetsnivå, men også fordelt ned per koststed, aktivitet, konto m.m. Du kan også drille deg helt ned på bilagsnivå.

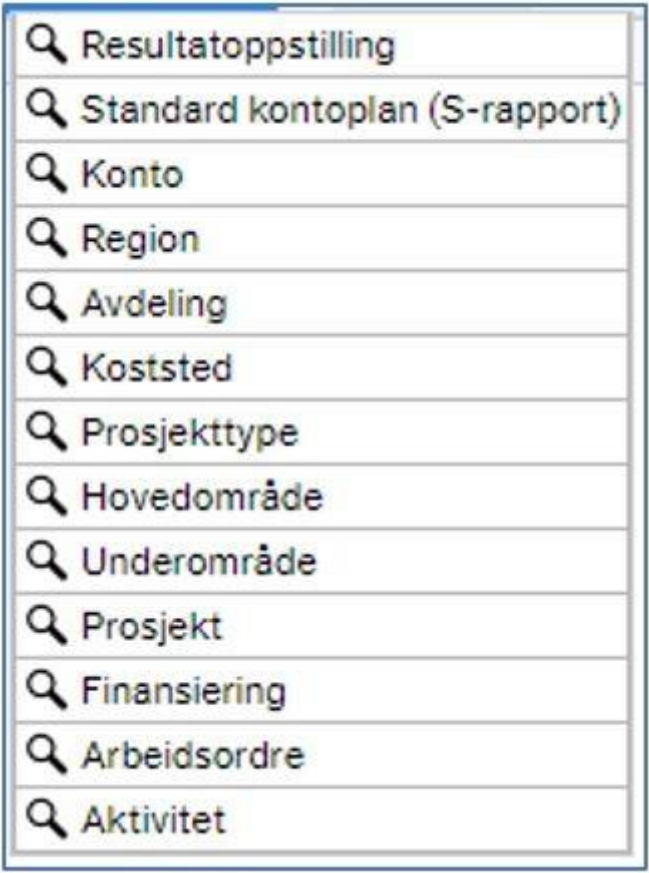

Figur 7.2-6 viser alle konteringsdimensjoner og relasjoner virksomheten har mulighet til å bryte ned data på.

Hvis du ønsker, kan du enkelt få frem en oversikt over ressursbruken per prosjekt, og muligheten til å se hvordan ressursbruken er i forhold til samme periode i fjor:

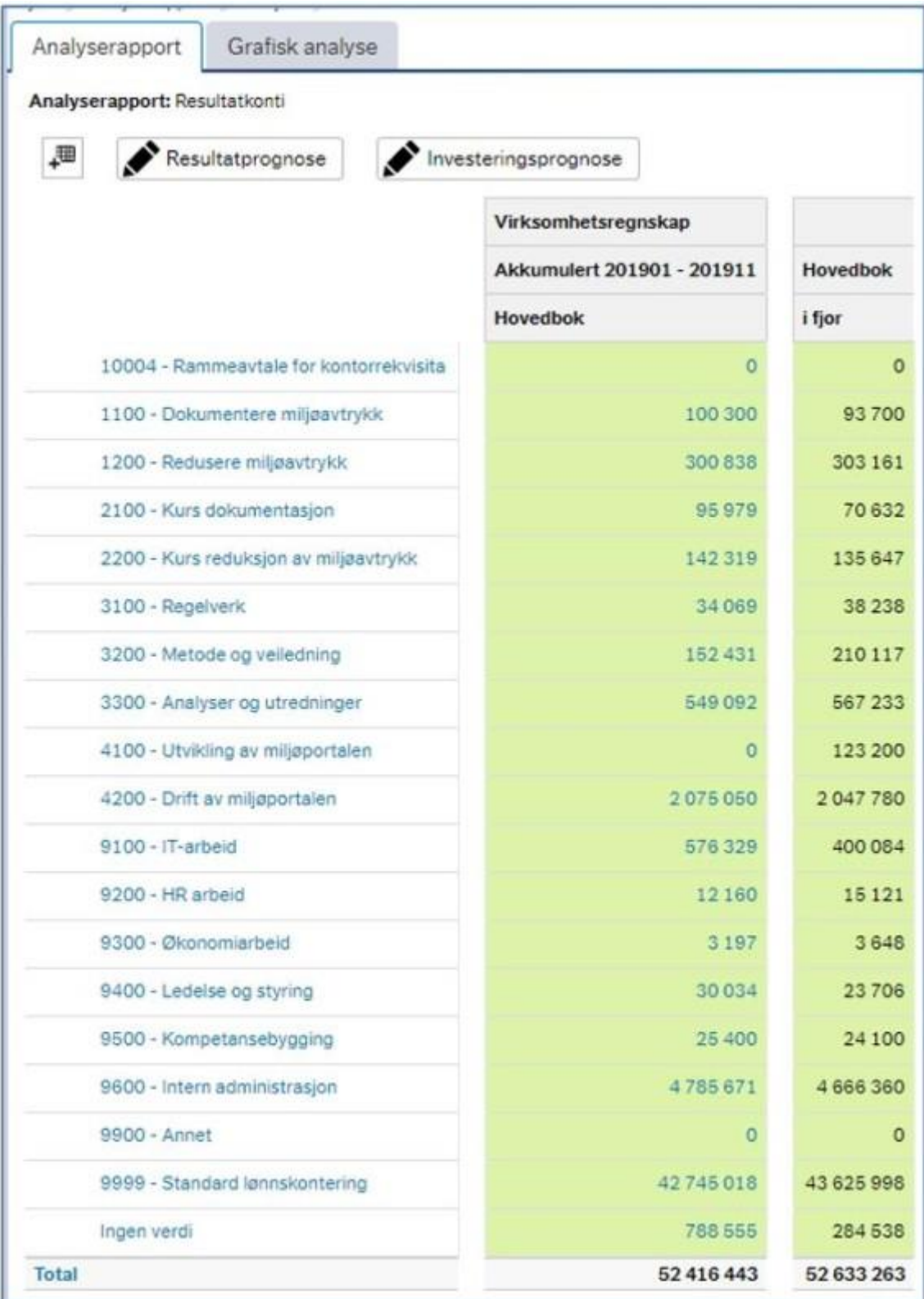

Økonomiinfo har mange muligheter for grafiske fremstillinger av regnskapsdata, noe som blant annet gir spennende muligheter til å utforske inntekts- og kostnadssammensetningen som en del av virksomhetens økonomiske egenart. En av disse grafiske elementene er vist i eksempelet under:

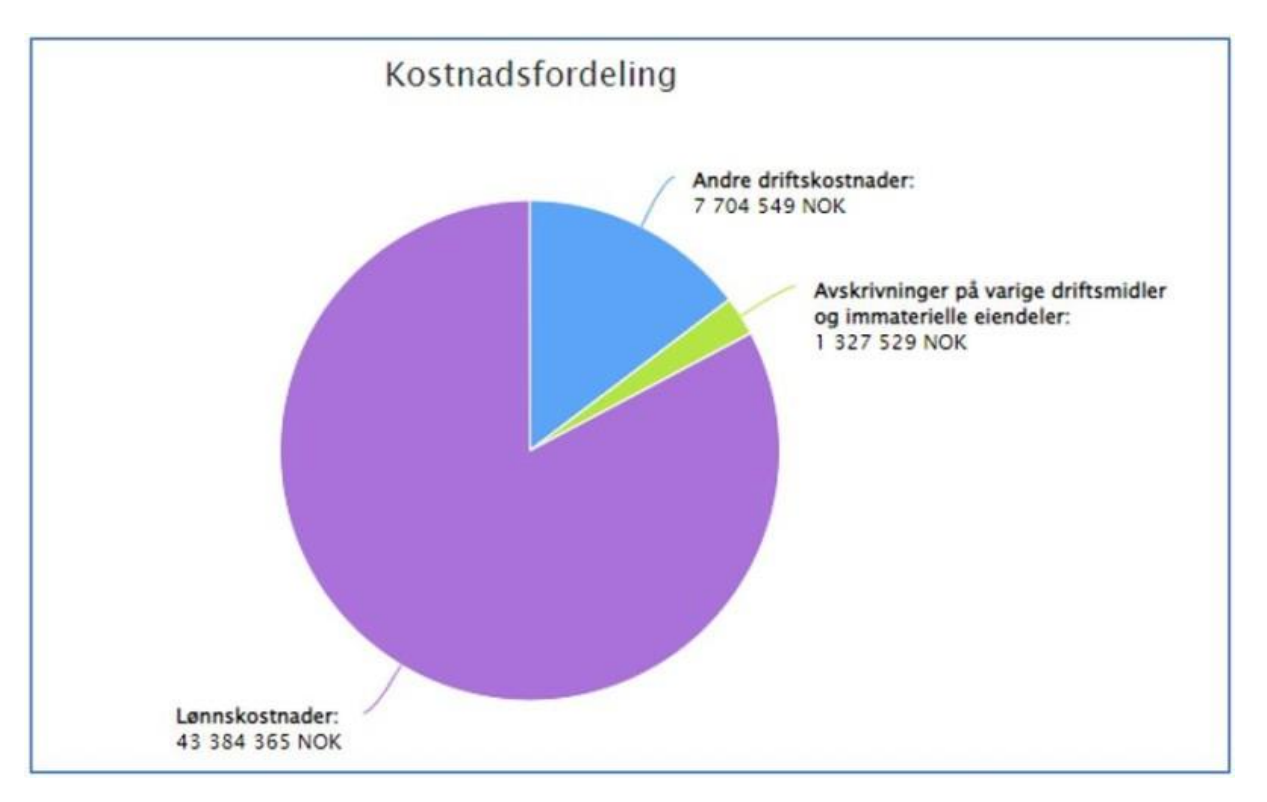

Balansen gir ny regnskapsinformasjon når en virksomhet går over til periodisert regnskap. Rapporten under er hentet fra balanseoppstillingen som ligger tilgjengelig i Økonomiinfo, og som gir en enkel oversikt over virksomhetens eiendeler og gjeld:

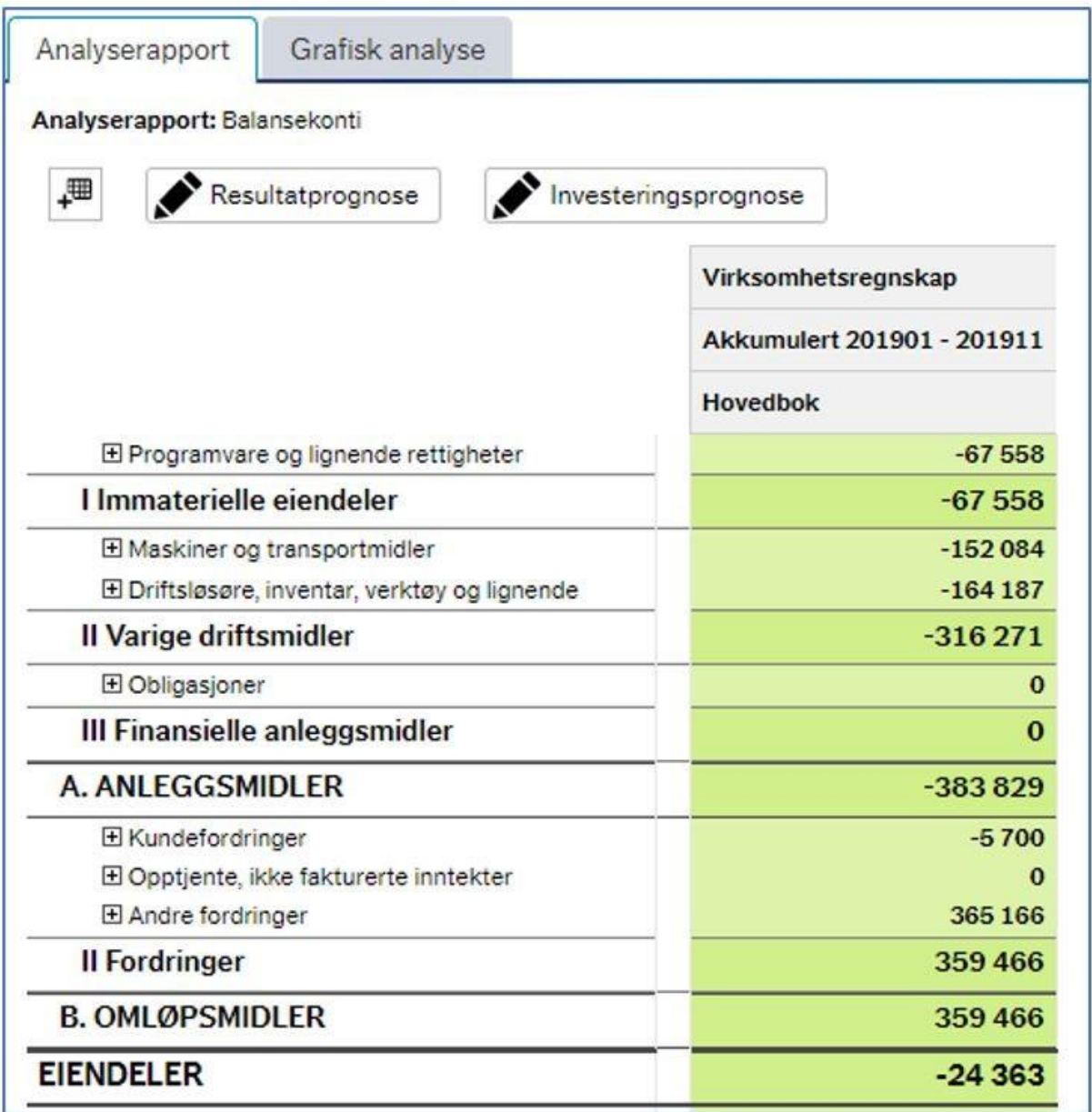

## **7.2.1.2 Spørringer i Unit4 ERP**

I tillegg til Økonomiinfo, kan du lage egne rapporter og spørringer mot regnskapet i Unit4 ERP. En spørring er et visningsverktøy for data som ligger i Unit4 ERP. I dette verktøyet kan den som setter opp spørringen selv velge hvilke data som skal være med og hvordan resultatet skal se ut.

For eksempel kan dere sette opp en rapport/spørring som viser utviklingen av regnskapsdata over år. Bildet under viser utviklingen basert på regnskapslinjenivå. Her kan man også få dataen satt opp enda mer detaljert dersom man for eksempel ønsker å se utviklingstrenden på enkelte kontogrupper. I eksemplet har vi med regnskapsutviklingen over to år, men her er det altså mulig å legge inn flere år med flere kolonner dersom man har behov for det:

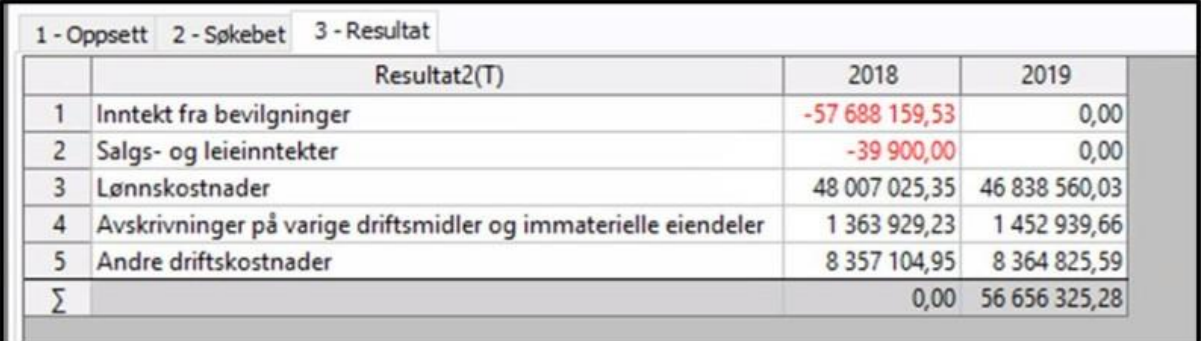

## Tabell 7.2-1

Spørringer i Unit4 ERP er svært fleksible og forholdsvis enkle å bruke. Her vises en total balanserapport fra en virksomhet med aktiverte verdier (balanseført), akkumulerte avskrivninger, salgssum, gevinst, tap og nettoverdi:

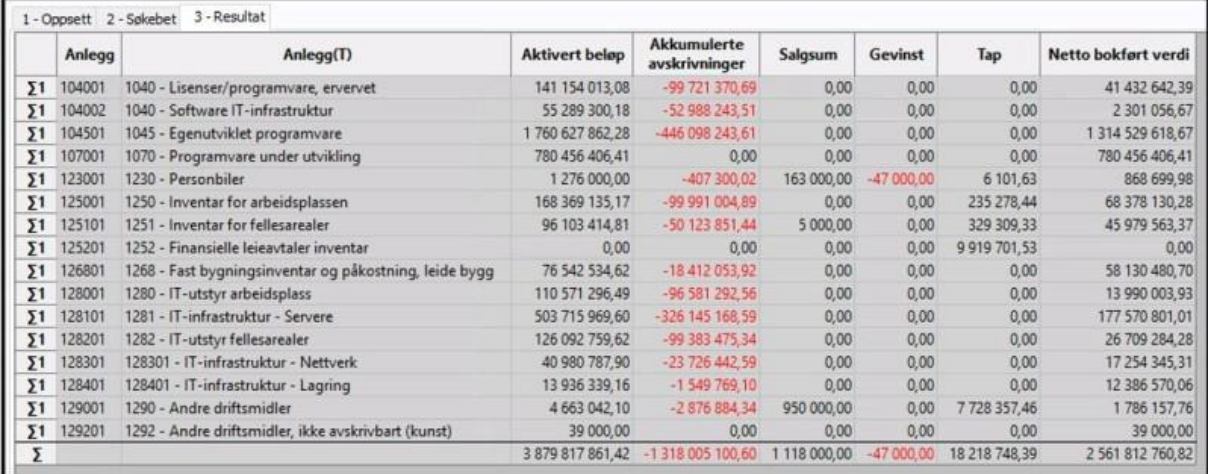

## Tabell 7.2-2

DFØ kjører [kurs i bruk av browser](https://dfo.no/oversikt-over-kursene-vare-lonns-og-regnskapskunder) for å hente ut informasjon fra økonomisystemet jevnlig, og du finner nærmere informasjon om våre kurs på DFØs nettsider.

## **7.2.2 Periodiserte nøkkeltall**

Et nøkkeltall gir et raskt overblikk over virksomhetens økonomiske status og utvikling uten å måtte gå gjennom hele regnskapet i detalj. Nøkkeltallene dere velger å bruke som styringsinformasjon gjennom et kalenderår bør være påvirkbare gjennom året. En gjennomgang av din virksomhets økonomiske egenart kan identifisere slik regnskapsinformasjon, for eksempel variable kostnader, og gi ideer til nøkkeltall dere ønsker å styre etter.

Et nøkkeltall kan brukes som et utgangspunkt for ulike typer analyser som:

- Hva var nøkkeltallet i forrige periode?
- Hva var nøkkeltallet for samme periode i fjor?
- Hvordan har nøkkeltallet utviklet seg over tid? Trendanalyse.
- Hvordan er nøkkeltallet i forhold til andre koststeder i egen virksomhet?

Under ser du de åtte nøkkeltallene som er standard i Økonomiinfo

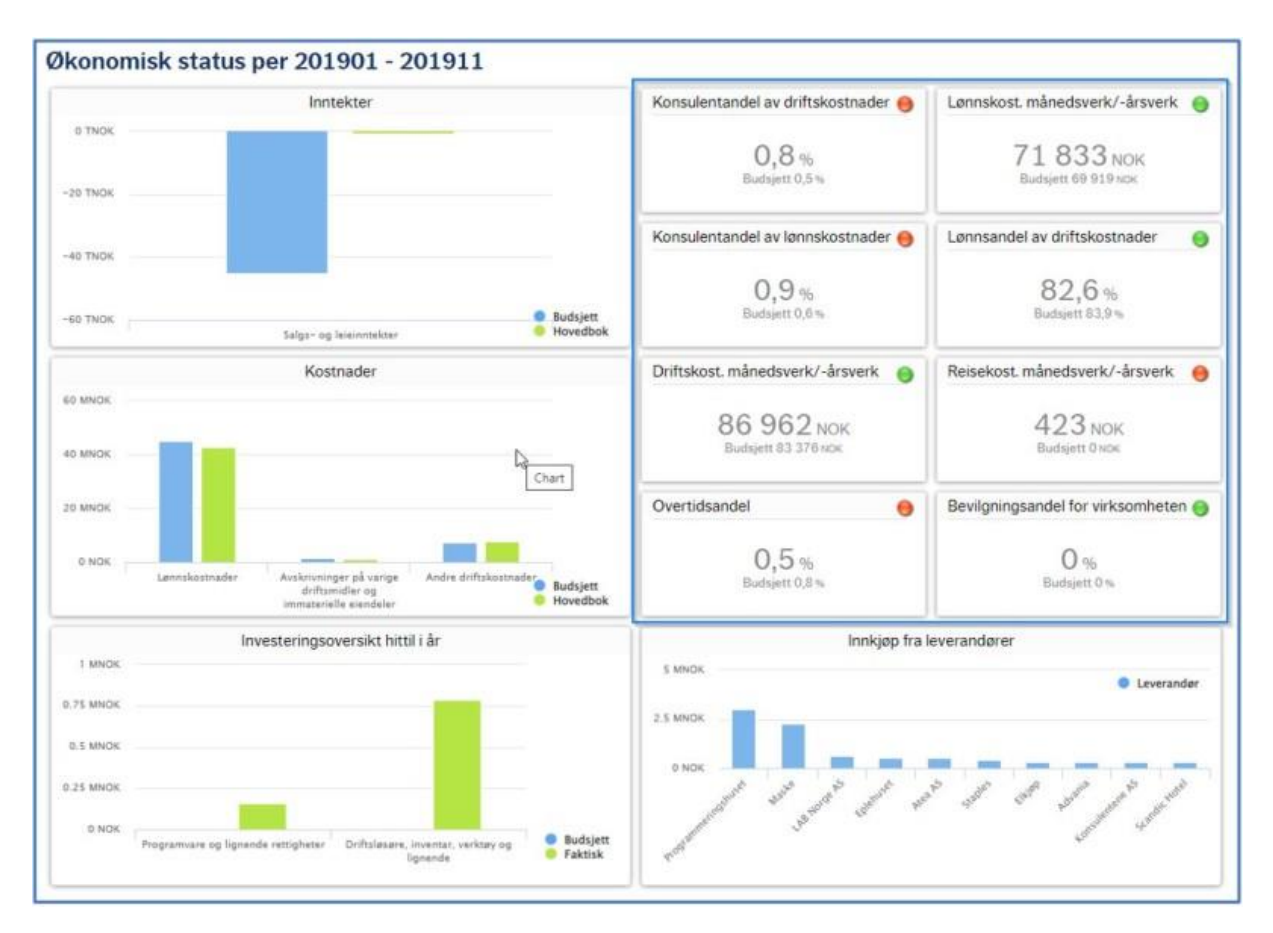

I tillegg er det mulig å lage inntil fire virksomhetsspesifikke nøkkeltall, for å fremheve områder som man spesielt ønsker å følge opp tettere innad i virksomheten.

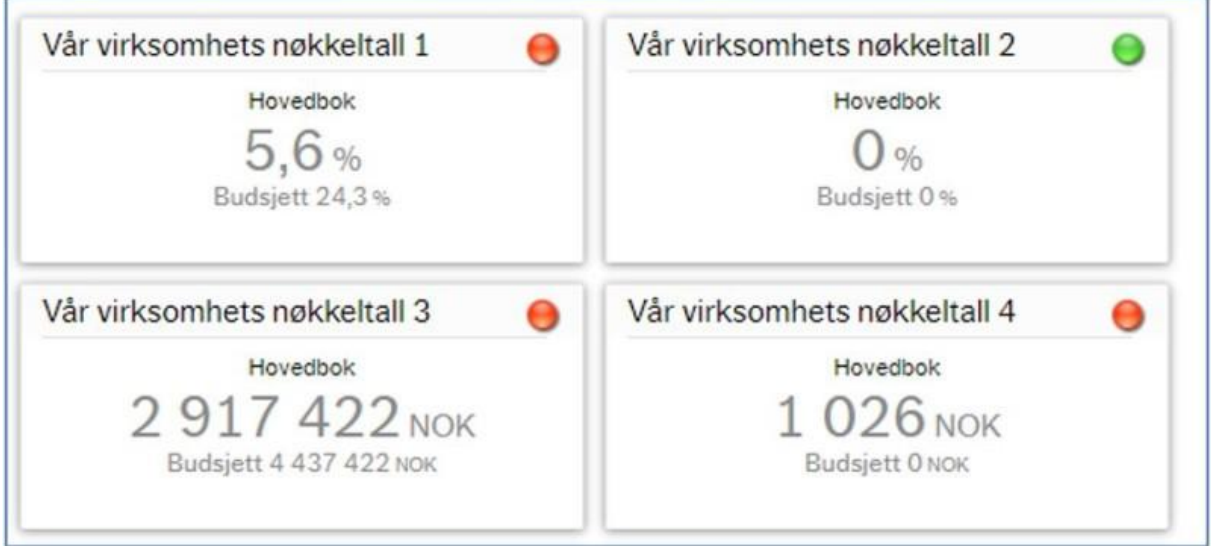

## Figur 7.2-11

Det er mulig å velge mellom tre typer nøkkeltall:

• Brøk med konto – konstruere et nøkkeltall ved å velge et utvalg av konto for teller og et annet utvalg for nevner.

- Brøk med månedsverk lage et nøkkeltall basert på et utvalg av konto i teller, og antall månedsverk i nevner.
- Kun et tall Konstruere et nøkkeltall ved å velge et utvalg av konti som utgjør nøkkeltallet.

Under vises eksempel fra nøkkeltallet lønnskostnad per månedsverk. Her får man mulighet til å følge opp nøkkeltallet både i en tabellarisk og en grafisk fremstilling. Har virksomheten et periodisert budsjett vil dette også fremkomme i rapportsiden for nøkkeltallet (nærmere om budsjett i avsnitt 7.3 bedre økonomistyring).

I grafen i eksempelet under kan du se hvordan du enkelt og visuelt kan sammenligne budsjetterte lønnskostnader pr månedsverk mot faktiske kostnader, og du får tallene presentert som en graf, noe som gjør det enkelt for en leder å raskt se utvikling gjennom året uten å måtte gå detaljert ned i regnskapet.

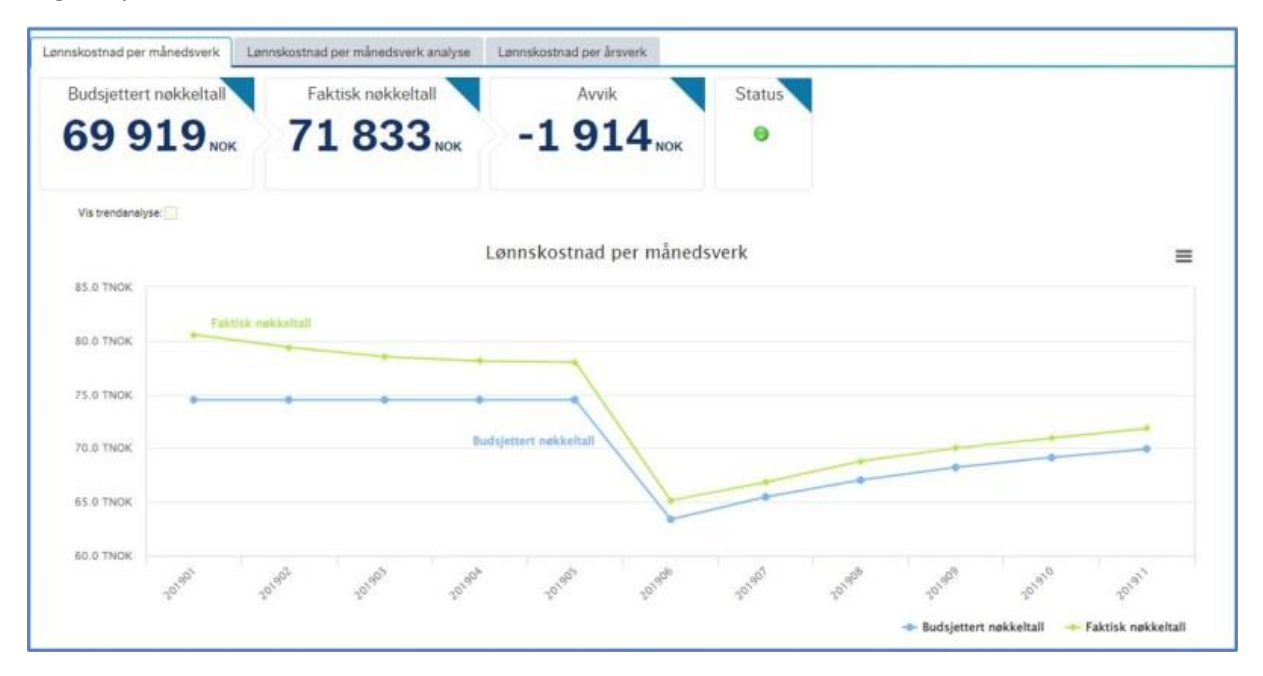

Figur 7.2-12

Bevilgningens andel av driftsinntekter kan være et nyttig nøkkeltall for flerårig styring dersom andre inntektskategorier utgjør en vesentlig andel av driftsinntektene i din virksomhet.

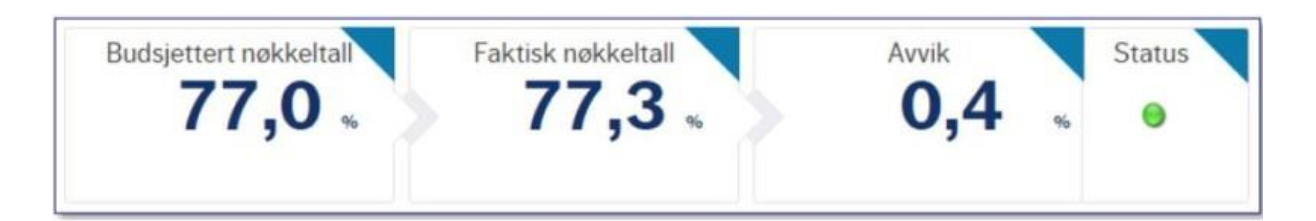

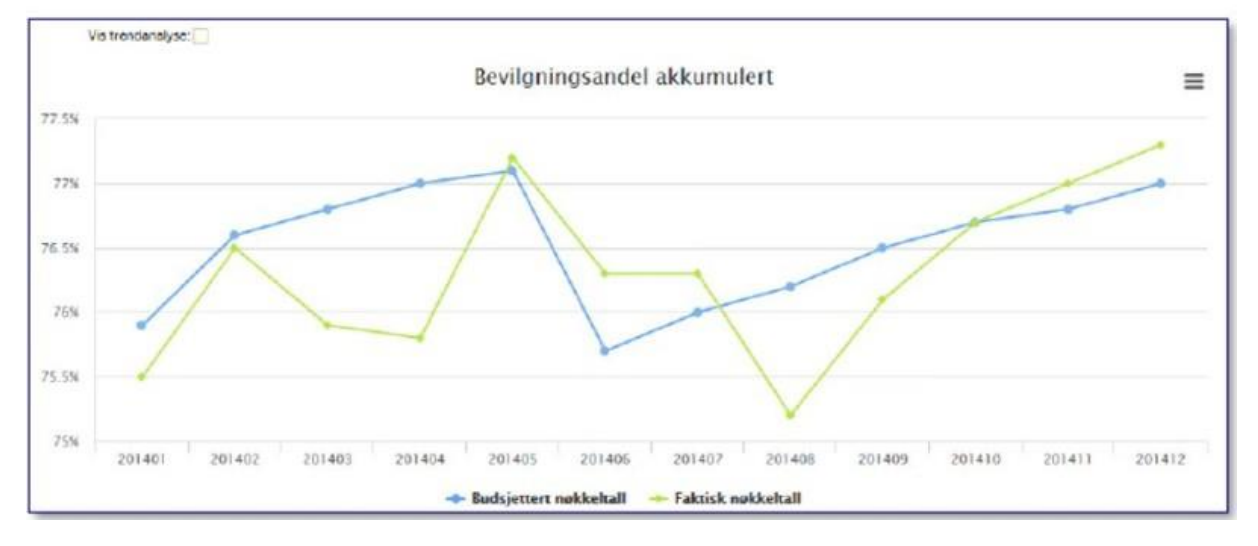

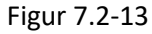

## **7.3 Bedre økonomistyring**

Periodisert regnskapsinformasjon kan brukes for å oppnå bedre økonomistyring. Virksomheten kan for eksempel bruke periodisert regnskapsinformasjon sammen med periodisert budsjett for å bidra til holde kontroll på inntekter og kostnader. Sammen med informasjon fra kontantregnskap og kontantbudsjett, vil det også kunne bidra til bedre bevilgningskontroll.

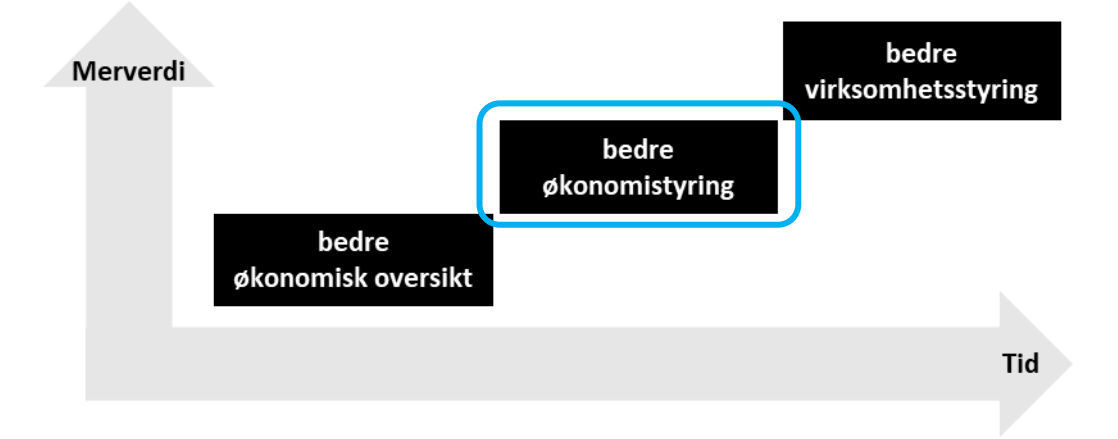

## Figur 7.3-1

Et periodisert regnskap viser virksomhetens inntekter og kostnader, samt eiendeler og gjeld. Et periodisert budsjett er plan for når inntekter opptjenes og kostnader påløper gjennom året.

Periodisert budsjett og periodisert regnskap er egnet for å se planlagte og faktiske inntekter og kostnader i sammenheng. Sammenlikning av inntekter mot inntektsbudsjett og kostnader mot kostnadsbudsjett gjennom året kan identifisere avvik og behov for tiltak. Budsjettinformasjon for resten av året og forventede effekter av tiltak kan brukes for å lage og oppdatere prognoser for inntekter og kostnader gjennom året. Oppfølgningen gjennom året kan bidra til kontroll på inntekter og kostnader frem mot årets slutt.

## **7.3.1 Inntekts- og kostnadskontroll**

**Unit ERP Planner** er et verktøy for budsjettering og prognose i Unit 4 Business World (UNIT4 ERP). Modulen er integrert med øvrige moduler i UNIT4 ERP og kan i flere tilfeller erstatte bruken av regneark og andre skyggeløsninger. Ved å bruke UNIT4 ERP sin standard spørre- og rapporteringsfunksjonalitet, gir Planlegger gode muligheter for å sammenstille tall fra budsjett med regnskapstall.

Alle budsjettdata samles i budsjettversjoner, og på den måten kan dedikerte budsjettversjoner brukes for å ivareta de to føringsprinsippene.

## **7.3.1.1 Oppfølging av budsjett og regnskap i Økonomiinfo**

I SRS-versjonen av Økonomiinfo er det mulig å hente frem både periodisert regnskap og kontantbudsjettet, sammenstilt med tilhørende regnskap. På denne måten legger Økonomiinfo godt til rette for oppfølging av kontantregnskapet, i tillegg til at man ved bruk av SRS-budsjettet kan dra god nytte av det periodiserte regnskapet.

Har man valgt SRS-versjonen av Økonomiinfo, vil man få mulighet til å hente frem to budsjettversjoner av SRS-budsjettet, gjeldende og opprinnelig budsjett. Virksomheten har derfor mulighet til å få synliggjort større endringer som er gjort på budsjettet gjennom året.

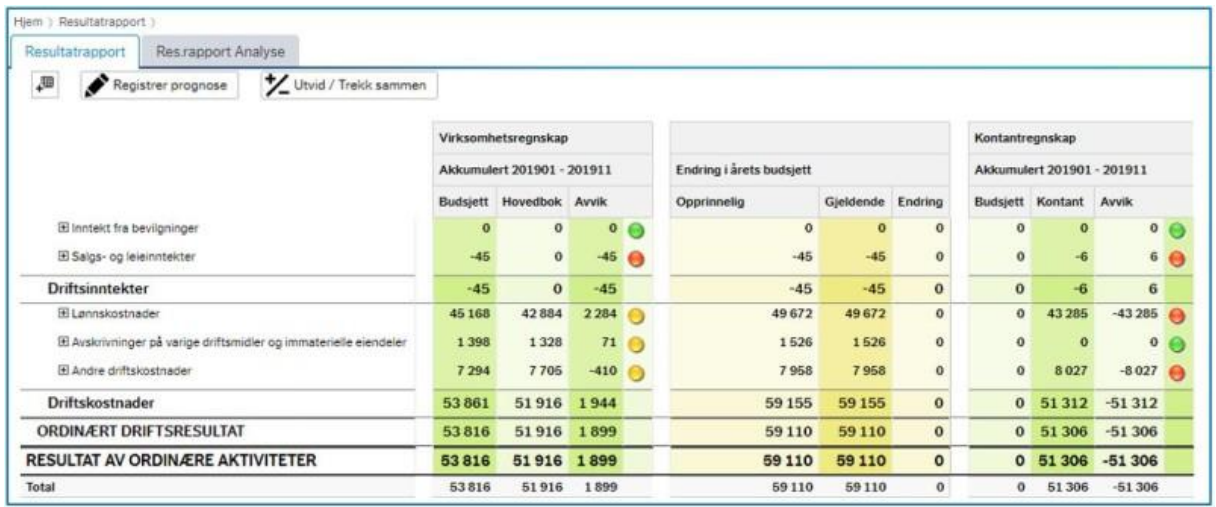

## Figur 7.3-2

Ved valg av SRS-versjonen av Økonomiinfo vil beregningen av standard nøkkeltall i løsningen være i henhold til SRS. Dette gjelder også de budsjetterte nøkkeltallene, som vil peke mot det periodiserte budsjettet. På denne måten vil nøkkeltallene gi bedre styringsinformasjon da grunnlaget for de budsjetterte nøkkeltallene vil følge samme føringsprinsipp som de faktiske nøkkeltallene.

Figuren under viser utviklingen i lønnskostnad per månedsverk. Hadde man budsjettert etter kontantprinsippet ville kostnaden i periode 201906 vært høyere enn øvrige perioder, da kontantbudsjettet tar høyde for at selve utbetalingen av lønn er høyere i juni enn øvrige perioder i året.

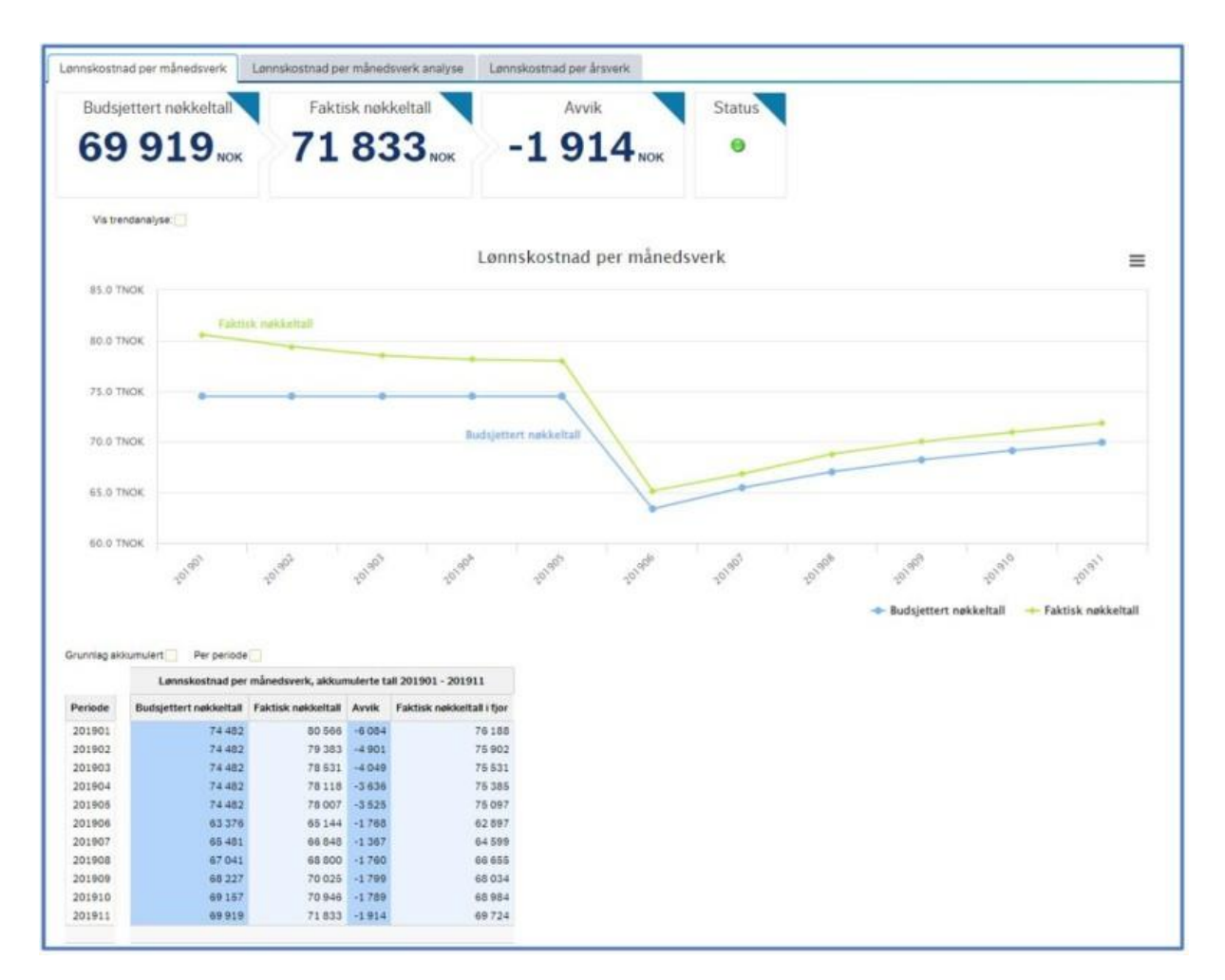

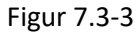

## **7.3.1.2 Oppfølging av budsjett og regnskap i Unit4 ERP**

For oppfølging av budsjett mot regnskap kan aggregeringstabeller (saldotabeller) i Unit4 ERP også være hensiktsmessig. Spørring mot saldotabell gir mulighet til å sammenstille kontantbudsjettet mot kontantregnskapet og periodisert regnskap mot periodisert budsjett.

I dette rapporteksempelet ser vi for eksempel hvordan feriepenger avviker mellom kontantregnskapet og hovedboka. Og at budsjetterte feriepenger etter periodiseringsprinsippet er tilnærmet likt hovedboka.

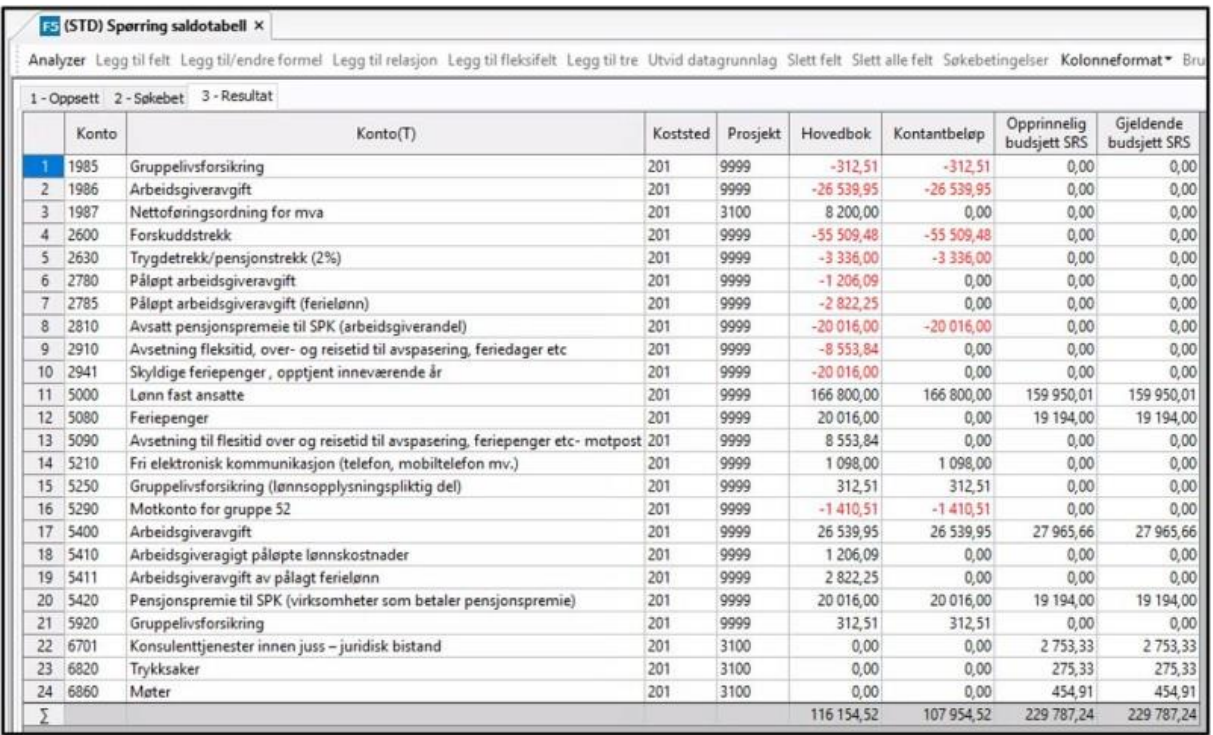

#### Tabell 7.3-1

#### **7.3.3 Bevilgningskontroll**

I Økonomiinfo legges det til rette for å kunne følge opp kontantregnskapet, på lik linje med det periodiserte regnskapet.

I flere av rapportsidene i Økonomiinfo er det mulig å hente frem egne kolonner for kontantregnskapet og kontantbudsjettet. Dersom kontantbudsjettet legges på grunnlag av den tildelte bevilgningsrammen, er det gode muligheter for å bruke rapportene i Økonomiinfo til bevilgningskontroll. Her får man kontantbudsjettet oppstilt sammen med kontantregnskapet, hvor eventuelle avvik synliggjøres tydelig både i heltall og ved et trafikklys som indikerer størrelsen på avviket. Dette kan man igjen bruke videre for å avdekke behov for tiltak frem mot årets slutt.

Det er flere muligheter for å få synliggjort forbruk av tildelt kontantbudsjett. Det kan for eksempel være forbruk per koststed, per prosjekt eller per kapittel og post. Har man en foretrukket måte å følge opp kontantregnskapet på, for eksempel synliggjort pr kapittel og post, så kan denne oppstillingen lagres som en favoritt med navnet "Bevilgningskontroll. På denne måten har man alltid enkel tilgang til informasjon om det kontante forbruket.

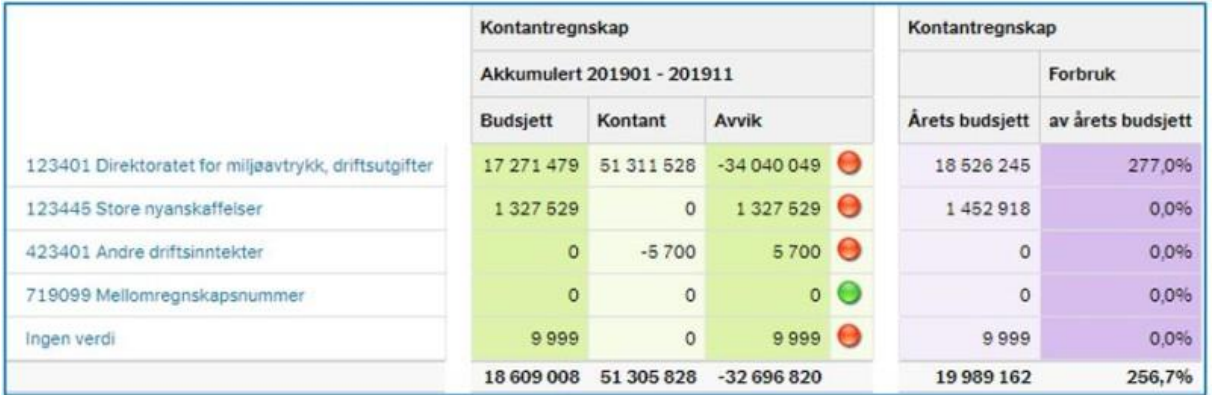

Figur 7.3-7

## **7.4 Bedre virksomhetsstyring**

Periodisert regnskapsinformasjon kan brukes for å oppnå bedre virksomhetsstyring illustrert i figuren under.

Med bedre virksomhetsstyring mener vi at virksomheten bruker informasjon om kostnader (ressursbruk målt i kroner) og informasjon om eiendeler eller informasjon om aktiviteter, produkter eller tjenester i styringen.

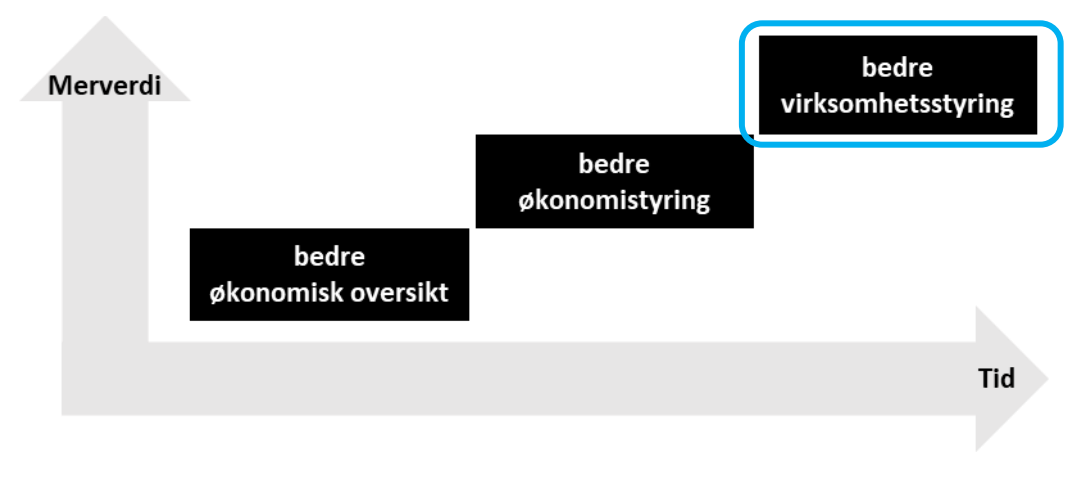

### Figur 7.4-1

## **7.4.1 Forsvarlig forvaltning og god utnyttelse av eiendeler**

Når din virksomhet går over til periodisert regnskap, vil dere få tilgang til periodiserte nøkkeltall som inneholder helt ny informasjon. Dette er nøkkeltall som henter informasjon fra artskontoer som er nye, og eksempler på dette er nøkkeltall knyttet til anlegg og avskrivninger.

Aktuelle spørsmål en virksomhetsleder kan stille seg knyttet til anleggsmidler kan være:

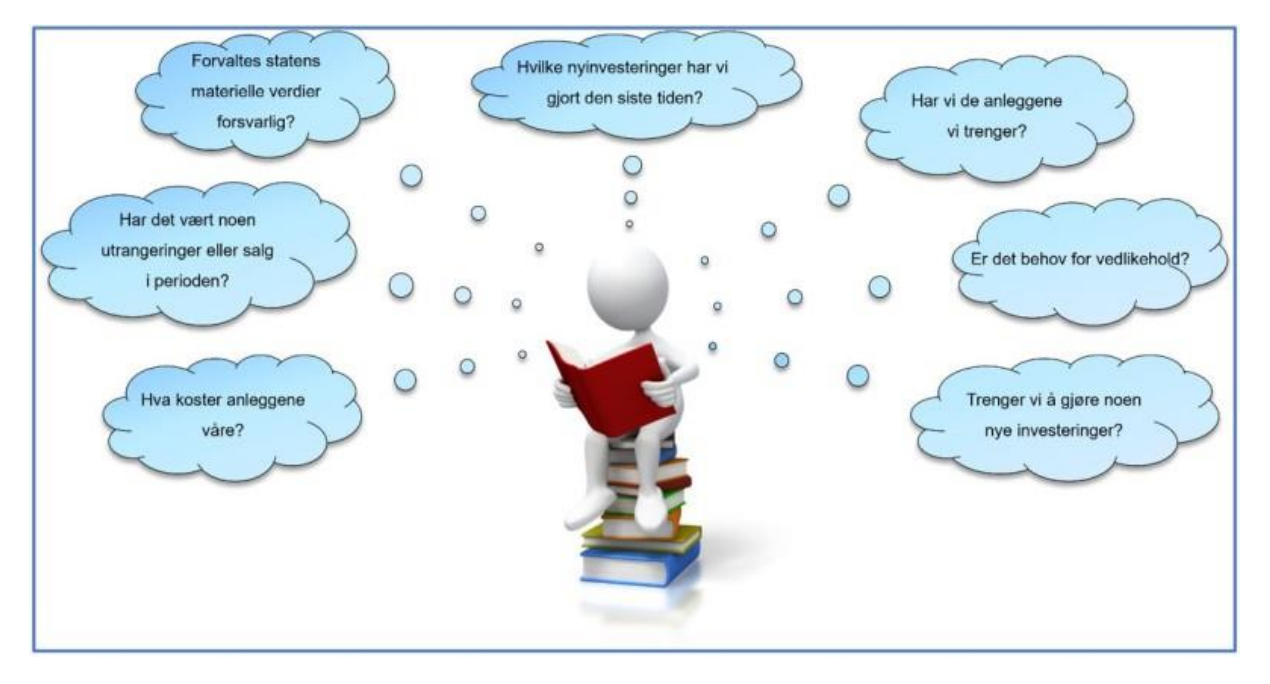

## Figur 7.4-2

I Økonomiinfo finner du regnskapsinformasjon om anleggsmidler, og under ser du et eksempel fra en oversikt som viser avskrivningsandel pr anleggsgruppe, også sammenlignet med fjoråret. Dette er nyttig for å kunne følge med på anleggsmidlenes utvikling, samt på et tidlig nok tidspunkt se behov for reinvesteringer.

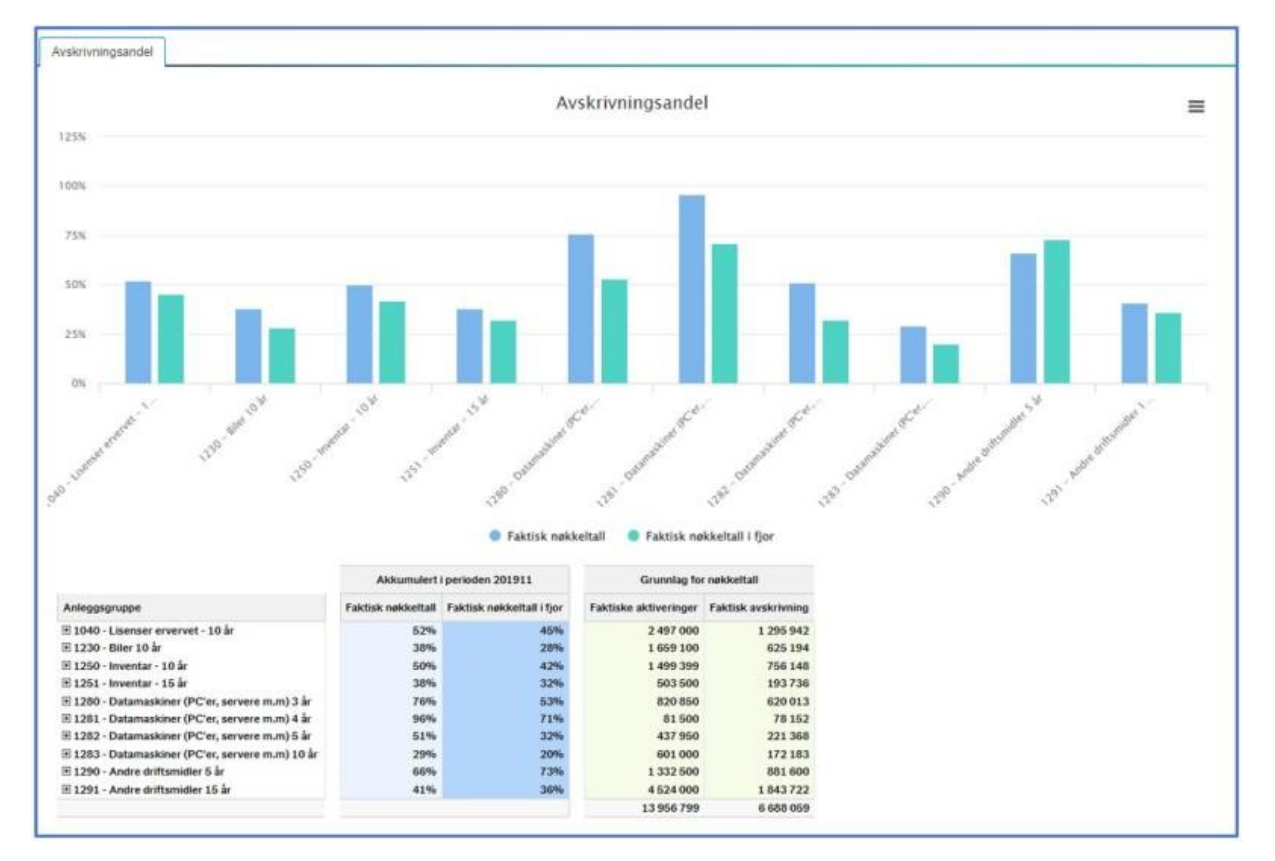

#### Figur 7.4-3

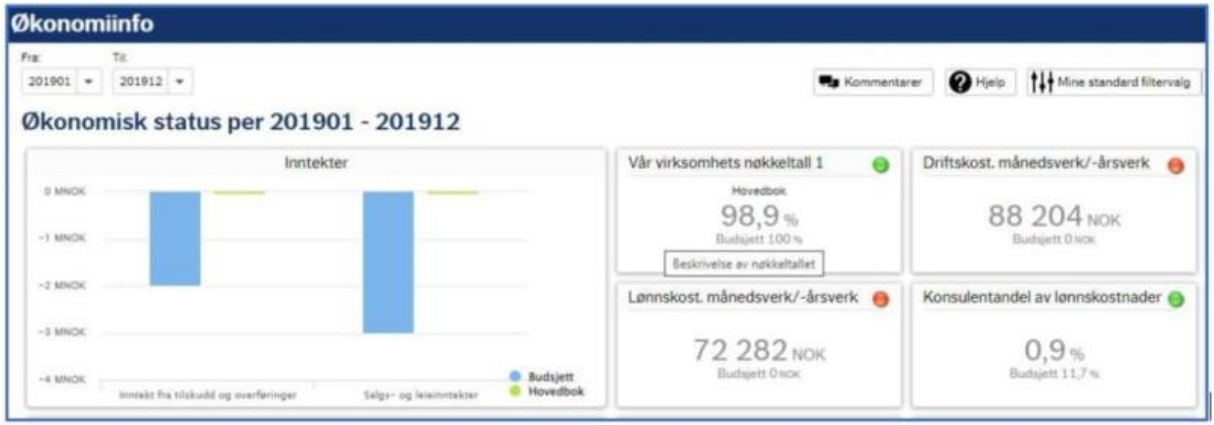

#### Figur 7.4-4

Virksomheter som bruker anleggsmidler som vesentlige innsatsfaktorer i sine aktiviteter kan ha stor nytte av å bruke periodisert regnskapsinformasjon som tilleggsinformasjon for å sikre forsvarlig forvaltning og god utnyttelse av anleggsmidlene (effektiv ressursbruk).

Informasjon om anleggsmidlene anskaffelseskost, tilgang i året, avgang i året, anlegg under utførelse, ordinære avskrivninger i året, akkumulerte avskrivninger og balanseført verdi samt eventuelle

gevinster eller tap ved salg av anleggsmidler vil være relevant i så henseende. Nøkkeltall som eiendeler, opprettholdelsesgrad og avskrivningsandel kan brukes til å følge opp om anleggsmidlene forvaltes i samsvar med virksomhetens planer for å bruke anleggsmidlene i sine aktiviteter.

Økonomiinfo tilbyr flere rapportsider for oppfølging av eiendeler.

I nøkkeltallet Avskrivningsandel har man mulighet til å følge opp alle avskrivningsandelen på de anleggsgruppene man har, sammenligningstall med fjoråret, samt brutt ned på koststedsnivå. Dette er nyttig for å følge på med anleggenes utvikling, og se når for eksempel et koststed har behov for nyinvesteringer.

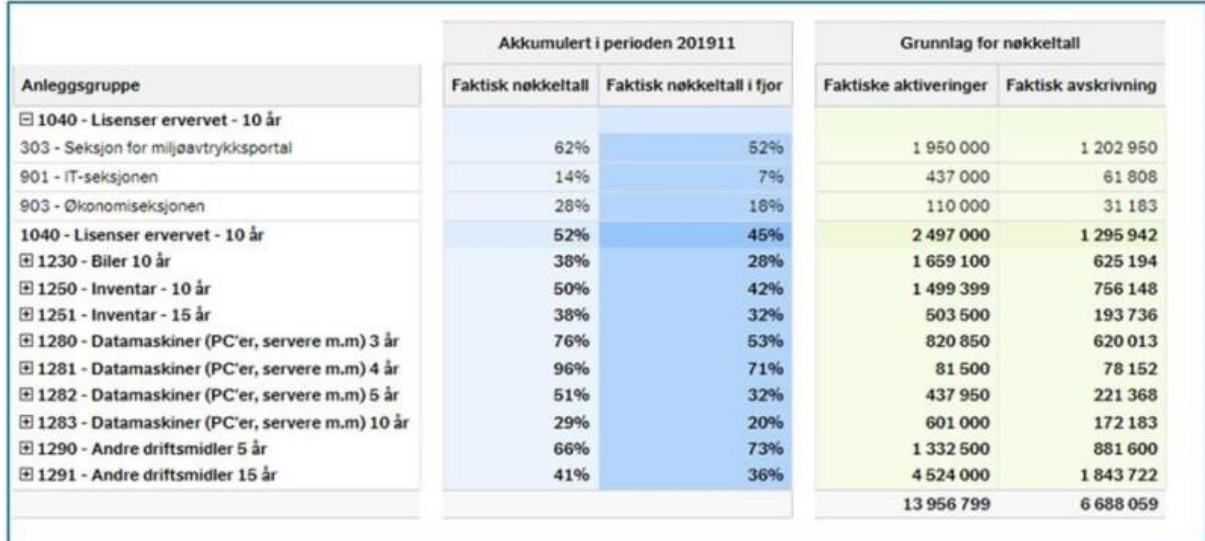

#### Figur 7.4-5

I rapportsiden Investeringsrapport i Økonomiinfo ser vi alle nyinvesteringer som er utført i regnskapsåret. Her legges det til rette til å følge opp hvilke investeringer som er gjort, og om disse følger den budsjetterte planen som er lagt for året:

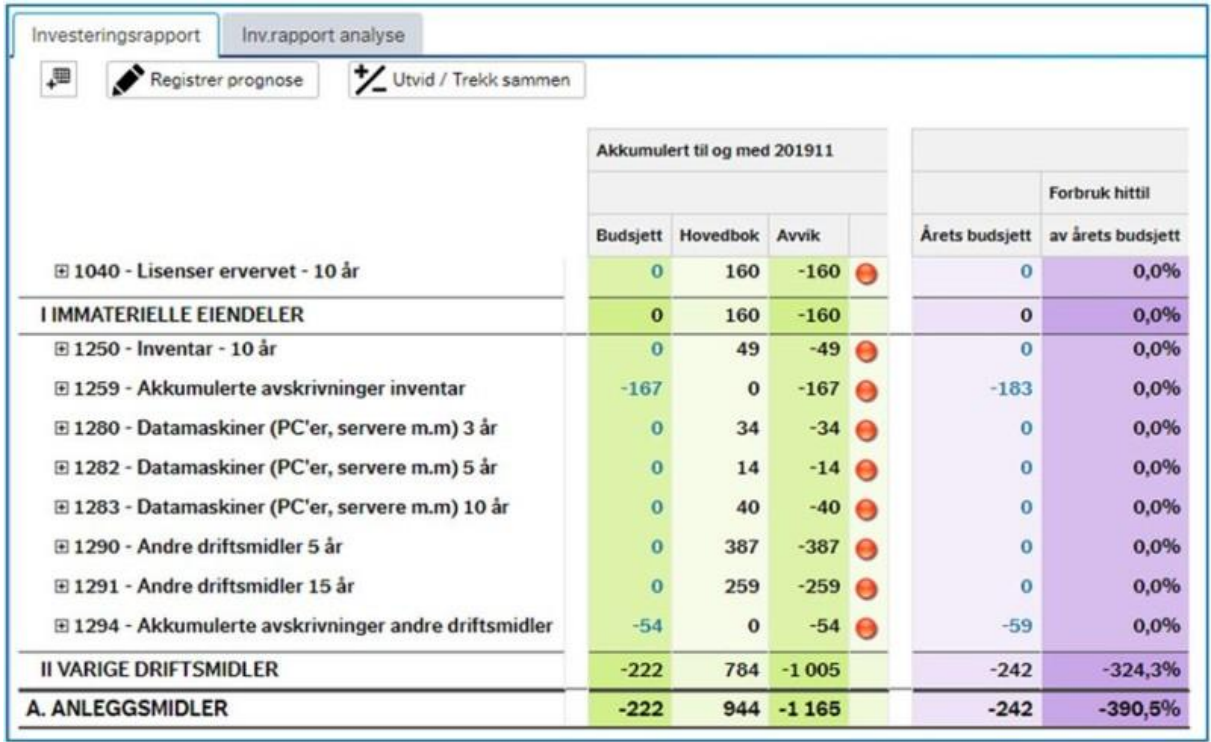

## Figur 7.4-6

For å følge opp hele balansen samlet, både eiendelssiden og gjeldssiden kan man i Analyserapporten hente frem en fullstendig balanseoppstilling. Ønsker man mer detaljer kan man også her filtrere dataene, og drille seg helt ned til bilagsnivå.

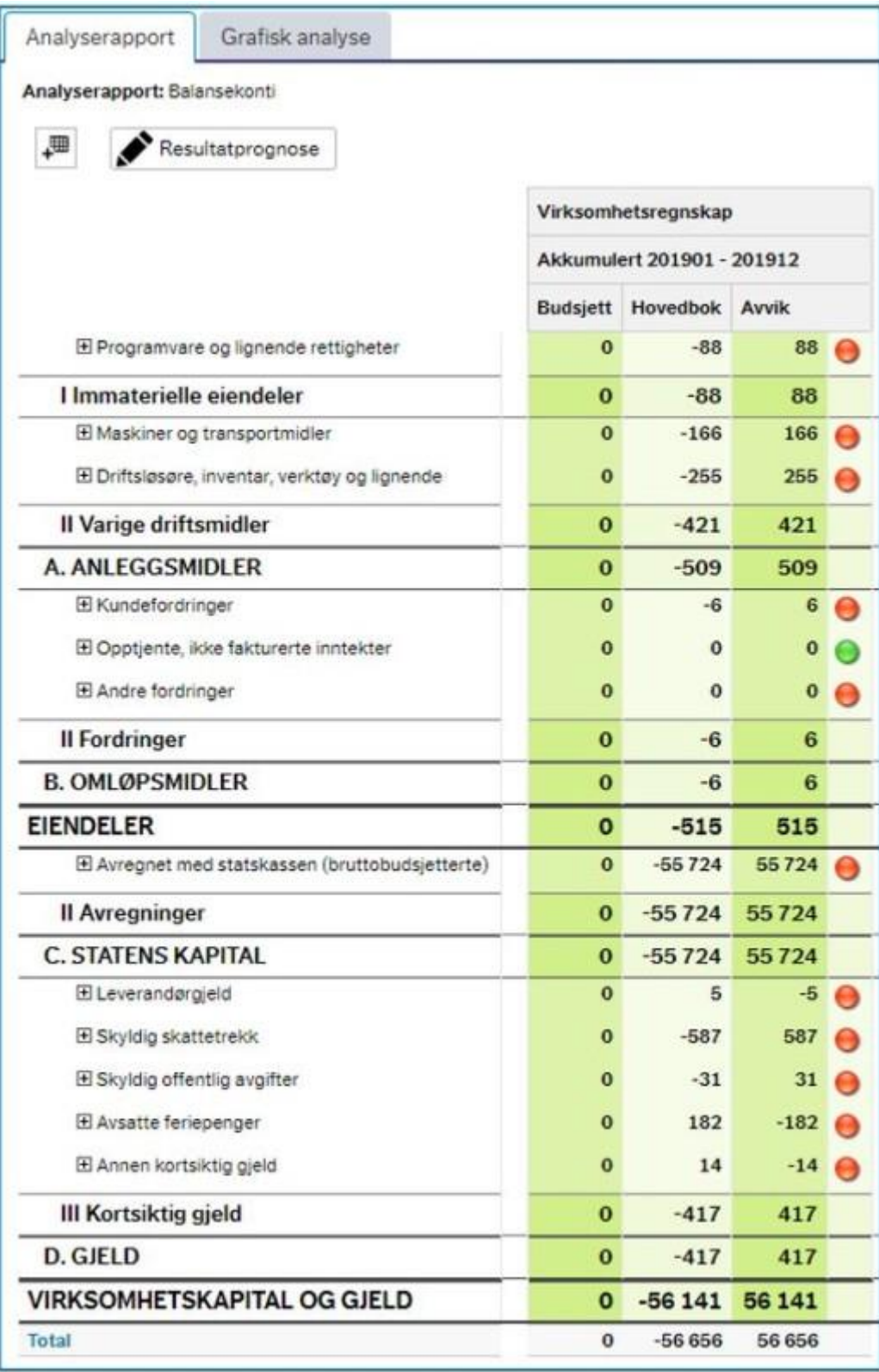

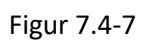

## **7.4.2 "Hva koster det" informasjon**

Informasjon om hva aktiviteter, produkter eller tjenester koster som grunnlag for å vurdere og sikre effektiv ressursbruk, kan være verdifullt for ledelsen når de skal planlegge og prioritere aktiviteter i virksomhetsplanen. Les hele «hva [koster det»-eksemplet](https://dfo.no/fagomrader/statlig-regnskap/statlige-regnskapsstandarder-srs/eksempel-hva-koster-det) på DFØs hjemmesider.

## **7.4.2.1 Konteringsstreng og økonomimodell**

For noen virksomheter kan behov for «hva koster det»-informasjon bety at konteringsstreng og økonomimodell må tilpasses, slik at det er mulig å koble informasjon om ressursbruk (kostnader) til informasjon om aktiviteter, produkter og tjenester, og beregne hva virksomhetens aktiviteter, produkter eller tjenester koster.

Virksomhetens ledelse bør prioritere *hvilke* aktiviteter, produkter eller tjenester den trenger kostnadsinformasjon om, og tenke igjennom *hva* kostnadsinformasjonen skal brukes til, jamfør oppfølgning av effektiv ressursbruk. Det kan være hensiktsmessig å konsentrere datafangsten på utvalgte aktiviteter, produkter eller tjenester for å unngå at datafangsten blir for detaljert, komplisert og ressurskrevende.

Virksomheten bør også vurdere hvilke kostnader som bør inkluderes, både ut fra vurderinger av risiko og vesentlighet og avhengig av formål.

En økonomimodell med god struktur for å fange økonomisk informasjon som gjenspeiler aktiviteten i virksomheten, og som gir grunnlag for å produsere styringsinformasjon på utvalgte dimensjoner, gir dermed nyttig styringsinformasjon for ledelsen. Hva koster egentlig de tjenestene vi leverer?

Utgangspunktet for å fange data er DFØs standard konteringsstreng, som viser hvilke dimensjoner som transaksjoner fanges og bokføres på.

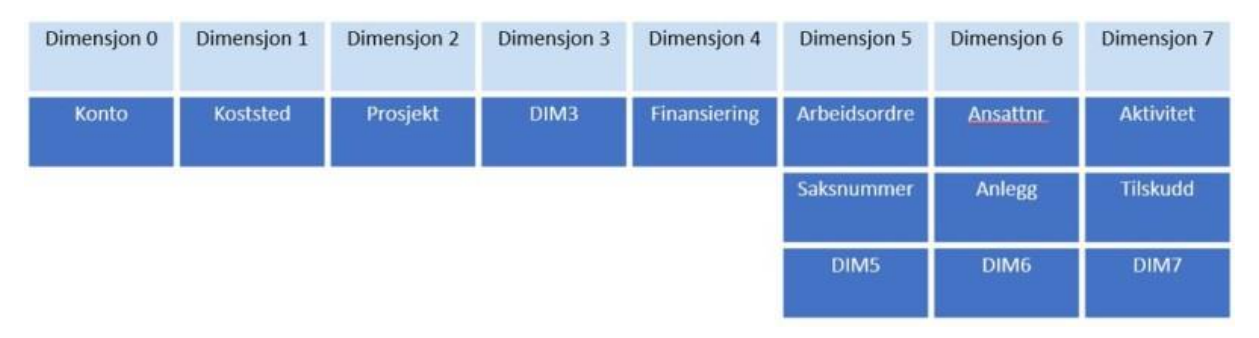

#### Figur 7.4-8

Konteringsstrengen, sammen med rapporteringsdimensjoner, utgjør økonomimodellen. Under ser du et eksempel hentet fra eksemplet om den fiktive virksomheten «Direktoratet for miljøavtrykk».

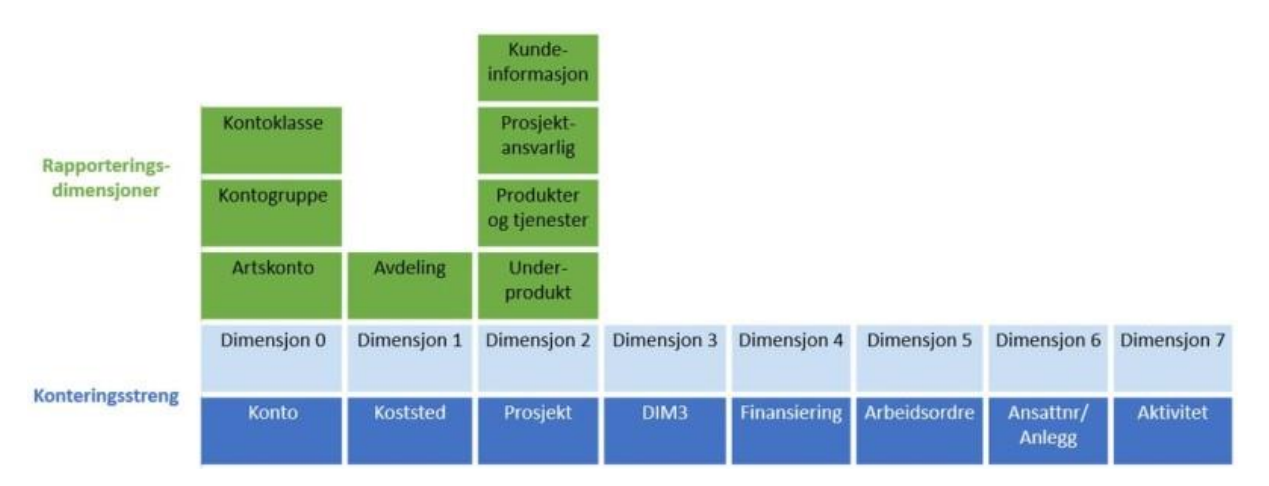

Figur 7.4-9

Du kan lese mer hvordan den fiktive virksomheten «Direktoratet for miljøavtrykk» innførte periodisert regnskap etter de statlige regnskapsstandardene (SRS) på DFØs hjemmesider, og hvordan dette sammen med andre tiltak ga dem bedre styringsinformasjon.

## **7.4.2.2 Nærmere om bruk av Tidstyring**

Tidstyring er en løsning utviklet av DFØ som skal bidra til å synliggjøre hva virksomhetens tid benyttes til, og hva det koster. Løsningen er også godt egnet for prosjektorienterte virksomheter med behov for å fakturere arbeids- eller utstyrstimer og for å styre store prosjekter med egen prosjektøkonomi.

Løsningen bygger på at ansatte registrerer arbeidstiden sin i DFØ-appen eller i Selvbetjeningsportalen, og fordeler tiden på forhåndsbestemte områder som virksomheten ønsker kunnskap om. Arbeidstiden ansatte registrerer overføres automatisk fra lønnssystemet til prosjektstyringsmodulen i regnskapssystemet. Her beregnes det en tidskostnad basert på satser som er bestemt av virksomheten. Timekostnaden bokføres på internkontoer i regnskapet.

Løsningen legger også til rette for effektiv utfakturering av timer og andre kostnader. Det kan settes egne satser for timepris. Timer og utlegg kan være utgangspunkt for utarbeidelse av faktura, og fakturaforslaget kan sendes på arbeidsflyt for godkjenning av prosjektleder før faktura utstedes.

Løsningen bruker konteringsbegrepene *Prosjekt*, *Arbeidsordre* og *Aktivitet*. For å kunne bruke løsningen er det en forutsetning at konteringsbegrepet *Prosjekt* kobles til *dimensjon 2* i regnskapssystemet og *K-element 6* i lønnssystemet. Konteringsbegrepet *Aktivitet* må kobles til *dimensjon 7* i regnskapssystemet og *K-element 5* i lønnssystemet.

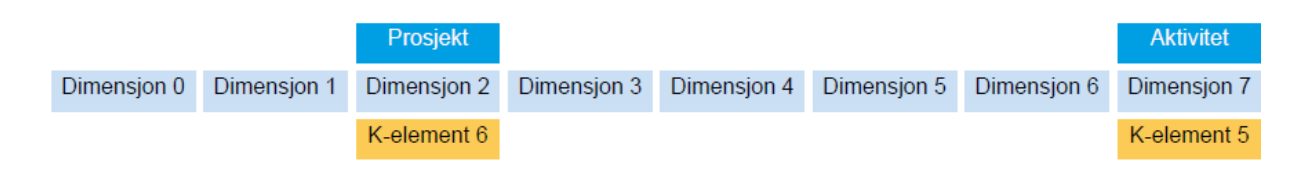

Virksomheter som skal fakturere timer og utlegg må i tillegg bruke *Arbeidsordre* i *dimensjon 5* i regnskapssystemet og *K-element 7* i lønnssystemet.

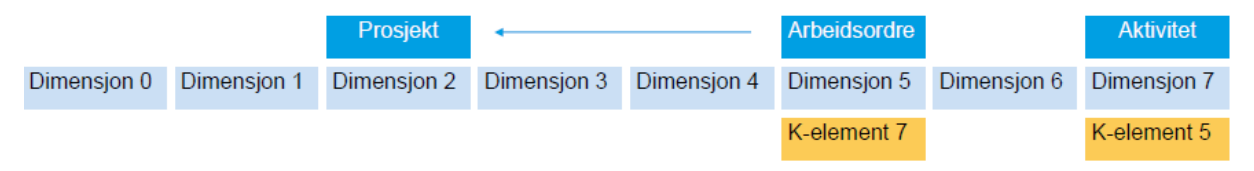

Regnskapssystemet har stor fleksibilitet når det gjelder fremstilling av rapporter til bruk i økonomisk styring – det kan enkelt settes opp rapporter som er tilpasset virksomhetens behov.

For å hente ut gode styringsrapporter kan prosjekter og arbeidsordrer grupperes ved å knytte de til rapporteringsbegrep i regnskapssystemet. Virksomheten kan selv bestemme hvilke rapporteringsbegreper den skal bruke.

Under vises et eksempel på en rapport med timer, timepris og timekostnad, hvor prosjektene er gruppert i to nivåer.

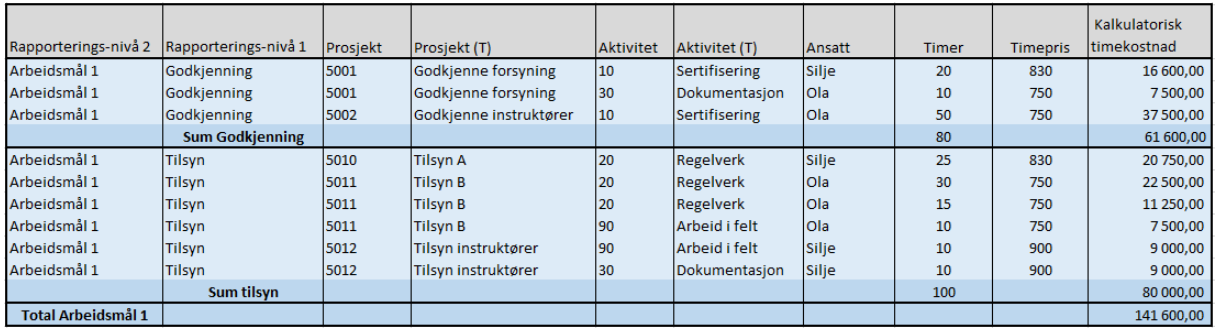

For å få full nytte av løsningen kan virksomheten også budsjettere på timer. Det kan budsjetteres med ansattnummer og timer på prosjekt, arbeidsordre og aktivitet. Kapasitet per ansatt kan beregnes og leses inn fra lønnssystemet og brukes som grunnlag i ressursfordelingen.

Under vises et eksempel på en rapport som sammenligner bokførte timer mot planlagte timer.

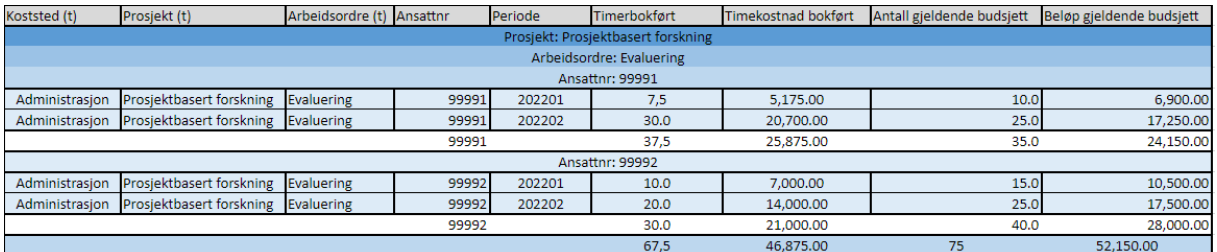

Samlet utgjør Tidstyring et verktøy som understøtter god og effektiv virksomhetsstyring, ved å legge til rette for bedre styringsinformasjon som kan brukes til planlegging, prioritering og beslutninger.